## **KARA®**

**Axessor**

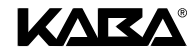

#### $\n **2 2 3 3 4 4 5 5 6 6 6 6 6 6 7 6 8 9 10 10 10 10 10 10 10 10 10 10 10 1**$ 恐日2年 白 2012年 日 48 8 8 00 48 8 8 8  $\blacksquare$  $ZEIT$ PROGR VERZOEG CONE **JIVERSE** Mastercode  $\overline{\mathbf{a}}$  $\frac{2}{VFR}$  $\frac{B}{MBSTFR}$ Ġ.  $ZET$  $\tilde{u}$ nr HF **FISPERR**  $\overline{\mathbf{a}}$  $\frac{2}{VERZ}$ 農 **JATUM** EILSPER  $\overline{\rho}$ FERN-SP MANAGE  $\frac{2}{\sqrt{ERZ}}$  $\frac{1}{URL \, RUJ}$  $E$  $RM/PM$  $\overline{z}$ **JE JROH**  $\frac{2}{\sqrt{ERZ}}$  $KURIER$ .ca  $4 - RUSEN$  $\frac{2}{257}$  FEN  $\frac{2}{NULEN}$ .<br>Fil SPRACHE 4825 45.6 % = = 2012年 日 不自 8 年 年  $\blacksquare$ Mode Managercode Enter PROGR VERZOEG **JIVERSE** CODE  $E/LSPER$  $\frac{2}{\nu ERZ}$ **\*\*/\*\***es<br>MANAGEI а. **CJSPERR**  $\frac{2}{VERZ}$ **\*/\*\*** $E$ SPRACHE  $\tilde{c}$  $\frac{2}{VERZ}$ **\*/\*\*** $\overline{z}$  $\overline{\mathbf{r}}$ **\*/\*\***vERZ **\*** erscheint nur, wenn mit der  $\frac{2}{357}$  FEN **\***Programmier-Software AS 284 so eingestellt **\*\*** nur zugänglich mit dem entsprechenden Managercode  $B.8 = 8$ 4825 8 Bedienercode PROGR COME **\*** erscheint nur, wenn mit der  $\overline{\mathbf{a}}$ **\*** $E$ Programmier-Software AS 284 EILSPER so eingestellt 28 8 5 8 Kuriercode CODE 合 **KURTER**

# **Elektronisches TresorschlossAxessor**

## **Kurzbedienungsanleitung**

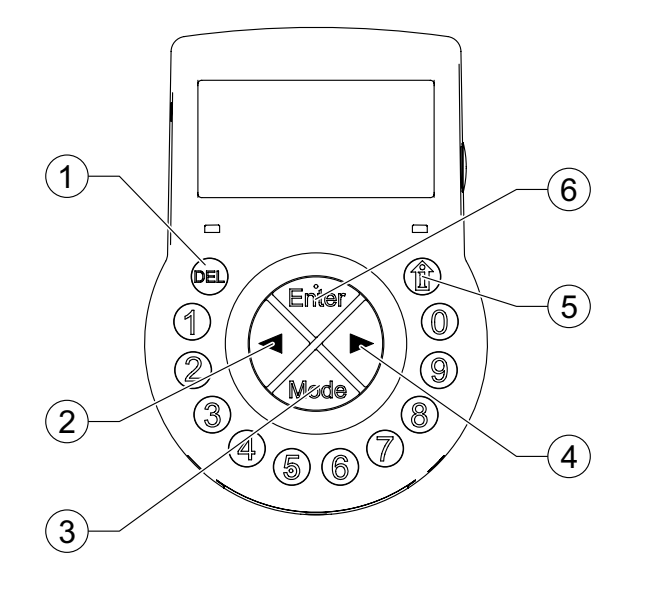

- **<DEL>**Löschen
- **<LEFT>**Navigation
- 3 **<MODE>** Aufruf Programmier-Modus
	- **<RIGHT>Navigation**
- 5**<INF/ESC>** Schloss Informationen/eine Menüebene höher
- 6 **<ENTER>**Eingabe bestätigen

#### **Kundendienst**

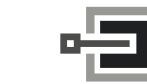

CLAVIS Deutschland GmbHGrüner Weg 38 34117 Kassel

Telefon: +49 (0)561 988 499-0 E-Mail: info@tresore.eu Internet: www.tresore.eu

1

2

4

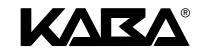

#### **Statusmeldungen**

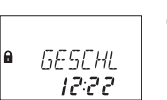

**Geschlossen**: Das Schloss ist mechanisch verriegelt – die aktuelle Zeit wird angezeigt. Es kann durch Eingabe eines gültigen Code geöffnet werden.

**DEEEN** 

**Offen**: Das Schloss ist mechanisch offen. Das Riegelwerk oder die Behältnistüre kann während einer bestimmten Zeit (Werkseinstellung 6 Sekunden) geöffnet werden. Falls das Riegelwerk nicht geöffnet wird, schliesst das Schloss nach Ablauf der eingestellten Zeit automatisch wieder.

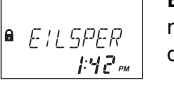

**Eilsperrung**: Das Schloss ist durch die Eilsperr-Funktion blockiert und kann nicht geöffnet werden – die aktuelle Zeit wird angezeigt. Das Schloss kann nach Ablauf der Sperrzeit durch Eingabe eines gültigen Codes wieder geöffnet werden.

**WITHE**  $1.42m$  **Wochen-Sperrzeit**: Das Schloss ist durch eine Wochen-Sperrzeit blockiert und kann nicht geöffnet werden – die aktuelle Zeit wird angezeigt. Das Schloss kann nach Ablauf der Sperrzeit durch Eingabe eines gültigen Code wieder geöffnet werden.

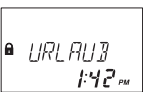

**Urlaubs-Sperrzeit**: Das Schloss ist durch eine Urlaubs-Sperrzeit blockiert und kann nicht geöffnet werden – die aktuelle Zeit wird angezeigt. Das Schloss kann nach Ablauf der Sperrzeit durch Eingabe eines gültigen Code wieder geöffnet werden.

WARTEN  $0142$ 

**Öffnungsverzögerung**: Nach Eingabe eines gültigen Codes zum Öffnen des Schloses beginnt die programmierte Öffnungsverzögerung zu laufen – die verbleibende Zeit wird angezeigt.

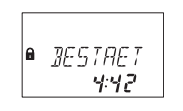

**Bestätigung nach Ablauf der Öffnungsverzögerung**: Ist die Öffnungsverzögerung abgelaufen, muss innerhalb des programmierten Zeitfensters nochmals ein Code als Bestätigung eingegeben werden. Die verbleibende Zeit zur Eingabe des Codes wird angezeigt.

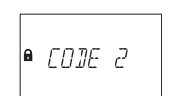

**4-Augen-Identifikation**: Falls die 4-Augen-Identifikation aktiviert ist, müssen 2 Codes zur Öffnung des Schlosses eingegeben werden. Diese Meldung fordert Sie zur Eingabe des zweiten Codes auf. Hinweis: Mastercode und Kuriercode übergehen die 4-Augen-Identifikation – das Schloss kann ohne zusätzlichen Code geöffnet werden.

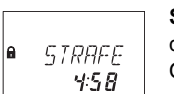

**Sperre nach Falschcode-Eingaben**: Eine Zeitstrafe von 5 Minuten startet, nachdem für die Öffnung oder die Programmierung des Schlosses das vierte mal in Folge ein falscher Code eingeben wurde. Die verbleibende Sperrzeit wird angezeigt.

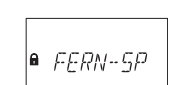

**Fernsperre**: Das lokale Öffnen des Schlosses kann mit einem externen Signal verunmöglicht werden. Während die Fernsperre aktiviert und das Schloss verriegelt ist, wird diese Meldung angezeigt.

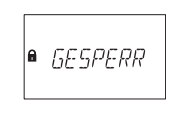

**Identifikation mit gesperrtem Code / Nicht-Rückkehr Zeitsperre aktiv:** Codes können von einem hierarchisch höheren Code gesperrt werden, d.h. bis zu einer allfälligen Wiederzulassung als ungültig erklärt werden. Bei Eingabe eines gesperrten Codes erscheint diese Meldung. Diese Meldung wird auch angezeigt, solange die eingestellte "Nicht-Rückkehr-Zeitsperre" ein Öffnen des Schlosses nicht zulässt.

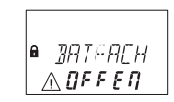

**Batteriefach wurde geöffnet**: Diese Meldung erscheint, wenn das Batteriefach, das auch als Demontage-Schutz der Eingabeeinheit dient, geöffnet wurde.

**Codes**

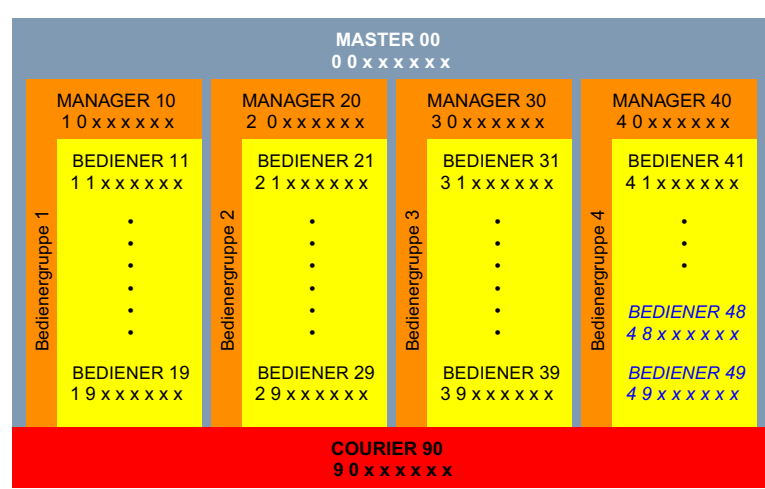

#### **Bedrohungscode**

Voraussetzung zur Erkennung von Bedrohungscode-Eingaben ist, dass diese Funktion im Schloss aktiviert ist. Zur Eingabe eines Bedrohungscodes muss, entsprechend dem eingestellten Codeformat an der letzten oder ersten Stelle des Codes, 1 dazu oder weggezählt werden.

### **Codeformat ID/PIN oder PIN/ID**

Nach wiederholtem Drücken der INF/ESC Taste wird das eingestellte Codeformat im Display angezeigt: ID/ PIN (=ID gefolgt von PIN) oder PIN/ID (=PIN gefolgt von ID).

#### **Schloss öffnen**

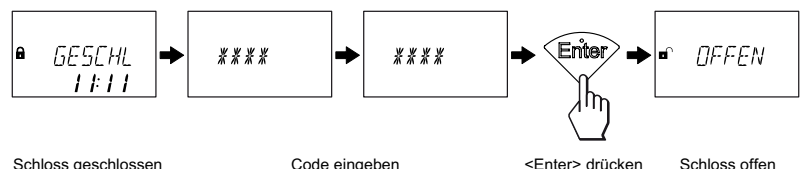

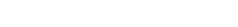

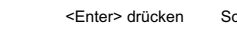

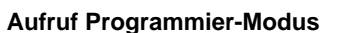

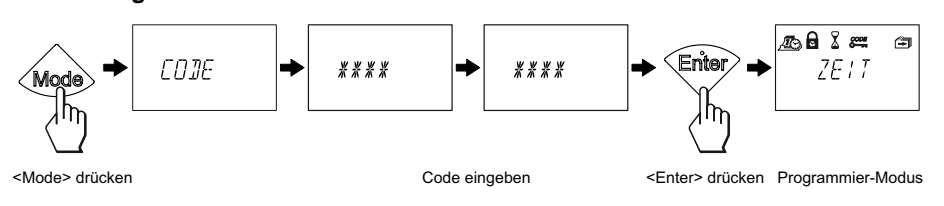